# SEDORIC? DO IT YOURSELF!  $(3)$

Après avoir lu les 2 articles précédents, vous vous êtes certainement mis à trembler d'effroi à la pensée des dizaines de versions différentes de Sédoric. bricolées à tort et à travers par tout un chacun et qui, enrichies en surprises diverses et avariées, vont

bientôt envahir le CEO! (sans parler de vos propres cafouillages!) Et vous avez parfaitement raison. Ceux d'entre nous qui ont la chance de pouvoir utiliser la version 2.0 GB ont fait l'expérience du joyeux mélange de disquettes des versions 1.0 et 2.0

Pas de panique, nous allons commencer par "marquer" les disquettes trafiquées, afin que tout le monde puisse les repérer facilement. D'ailleurs, en principe, vous n'en aurez qu'une: la fameuse disquette "Do It 1".

Dans ce qui suit " " matérialise un espace, "<sub>CRLF</sub>" un changement de ligne et "<sub>CRLF#00</sub>" la même chose suivie d'un octet nul de fin de message (à ne pas modifier).

## Procédure de modification de la version:

Reprenez votre disquette master "Do It 1" (simple face, 17 secteurs, 42 pistes). Lancez votre éditeur de disquette (BD-DISK par exemple). Chargez le secteur n°1 de la piste n°0 (1<sup>er</sup> secteur de la disquette).

A partir de l'octet n°#40, vous devez trouver l'un des messages ci-dessous:

"SEDORIC V1.006 01/01/86" (soit 23 caractères, puis des espaces iusqu'à la fin du secteur) ou "SEDORIC V2.0  $08/11/91_{CPIE}$ 

## Upgraded by Ray McLaughlin to allow<sub>CRIF</sub>

80 track double sided drives." (soit 91 caractères, puis des espaces jusqu'à la fin du secteur). Notez en passant que ce message est affiché en entier par le programme VERSION.COM de Sédoric V2.0 GB, mais qu'il est tronqué par la version 1.0

Vous allez remplacer caractère par caractère le message"SEDORIC V1.006 01/01/86" ou "SEDORIC V2.0 08/11/91" par "SEDORIC DO IT YOURSELF!" qui comporte aussi 23 caractères. Après vérification, re-écrivez le secteur sur la disquette.

## Procédure de modification du COPYRIGHT:

Maintenant, chargez le secteur suivant (secteur n°2 de la piste n°0). A partir le l'octet n°#D1, vous devez trouver l'un des messages ci-dessous:

"SEDORIC V1.0<sub>CRLF</sub> © 1985 ORIC INTERNATIONAL<sub>CRLF#00</sub>" OU "SEDORIC V2.0<sub>CRLF</sub> © 1985 ORIC INTERNATIONAL<sub>CRI F#00</sub>"

Vous allez remplacer caractère par caractère le message "1985 ORIC INTERNATIONAL" par "SEDORIC DO IT YOURSELF!" qui comporte aussi 23 caractères. Après vérification re-écrivez le secteur sur la disquette.

## Exemple simple de modifications de Sédoric, permettant aussi de mieux identifier "Do It 1":

Il s'agit de modifier la "faute d'orthographe" du message affiché par la commande DIR soit "X sectors free" au lieu de "X free sectors". En fait c'est une demi faute car on sous-entend "X sectors are free".

C'est le moment de ressortir votre disquette "Do It 2". Charger le fichier NOYAU, ainsi que votre

moniteur préféré (qui ne doit pas se trouver dans la zone mémoire #1400-#4FFF). Dumper à partir de #1F34. Vous devez trouver: " sectors free ". A l'aide de la fonction "entrée de caractères ASCII" de votre moniteur, modifiez en " free sectors '

Pendant que vous y êtes, vous allez "marquer" encore un peu plus votre disquette expérimentale. Toujours dans ce même secteur, dumpez à partir de #1F2A. Vous devez trouver: (Master)" que vous modifierez en " (Do It!)". Après vérification des deux modifications, re-écrivez le secteur sur la disquette.

Reportez-vous à la procédure de mise à jour de la disquette "Do It 1" dans la rubrique précédente. Il s'agit d'effacer tous les fichiers et de recopier dans l'ordre les fichiers NOYAU et **BANQUE1 à BANQUE6.** 

Après mise à jour, éteignez votre ordinateur et rebootez avec la disquette "Do It 1". Miracle, le nouveau copyright s'affiche. Faites DIR, re-miracle votre disquette n'est plus "Master" mais "Do It!". En outre, vous devez avoir 612 free sectors au lieu de 612 sectors free!

#### Solution du concours paru dans la première rubrique "Sedoric? Do it yourself!":

Comme je vous l'avais suggéré, il fallait refaire avec une disquette formatée en 16 secteurs/piste les travaux proposés dans la première rubrique. Si vous examinez les descripteurs des 7 fichiers cachés Sédoric, vous verrez qu'ils sont identiques, tels qu'ils ont été crées lors de la sauvegarde des 7 fichiers système par F. Broche et D. Sebbag. Lors du formatage ultérieure de disquettes filles à l'aide de INIT, Sédoric se contente de lire les 96 premiers secteurs de la disquette master et de les recopier dans le même ordre sur la nouvelle disquette, quel qu'en soit le format.

A titre d'exemple voici le descripteur (4<sup>e</sup> secteur de la piste n°0) du fichier caché "NOYAU". Ce descripteur est exactement le même en 16, 17, 18 ou 19 secteurs/piste:

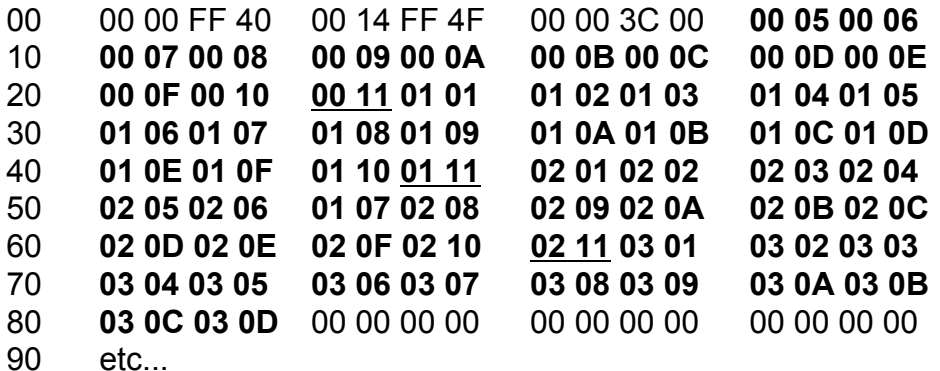

Les 120 octets en gras correspondent aux coordonnées (piste et secteur) des 60 secteurs du fichier NOYAU, qui se trouvaient donc sur la disquette d'origine de F. Broche et D. Sebbag du secteur n°#05 de la piste n°#0D de la piste n°#03. Les octets soulignés réfèrent en outre aux 17<sup>e</sup> (#11) secteurs de ces pistes. Et bien sur il n'y a pas de 17<sup>e</sup> secteur lorsqu'on formate en 16 secteurs/piste!

Ce système de fichiers cachés avec descripteurs résiduels fut bien pratique pour les auteurs de Sédoric. Il le sera aussi pour nous. Mais en dehors de toute frénésie de tripatouillage, 7 secteurs inutiles encombrent impunément toutes nos disquettes. Et même plus, si nous ajoutons des banques supplémentaires! Tiens, au fait, on pourrait y écrire...

La prochaine fois, nous attaquerons la correction de la plus grosse boque de Sédoric: celle du drapeau double face. Gardez encore vos disquettes "Do It 1" et "Do It 2", car vous en aurez besoin, pendant plusieurs mois, du moins je l'espère!. Je vous rappelle que si vous rencontrez des difficultés, il ne faut pas hésiter pas à m'écrire: j'assure avec plaisir le S.A.V.!

André Chéramy 54 rue de Sours 28000 Chartres